# 疑難排解TACACS驗證問題

### 目錄

簡介 必要條件 需求 採用元件 TACACS的運作方式 排除TACACS故障 相關資訊

### 簡介

本檔案介紹疑難排解Cisco IOS®/Cisco IOS-XE路由器和交換器上的TACACS驗證問題的步驟。

### 必要條件

需求

思科建議您瞭解以下主題的基本知識:

- 思科裝置上的驗證、授權及記帳(AAA)組態
- TACACS配置

採用元件

本文件所述內容不限於特定軟體和硬體版本。

本文中的資訊是根據特定實驗室環境內的裝置所建立。文中使用到的所有裝置皆從已清除(預設 )的組態來啟動。如果您的網路運作中,請確保您瞭解任何指令可能造成的影響。

## TACACS的運作方式

TACACS+通訊協定使用傳輸控制通訊協定(TCP)作為傳輸通訊協定,且目的地連線埠號碼為49。當 路由器收到登入請求時,它會與TACACS伺服器建立TCP連線,並在連線後向使用者顯示使用者名 稱提示。使用者輸入使用者名稱時,路由器會再次與TACACS伺服器通訊以取得密碼提示。使用者 輸入密碼後,路由器會再次將此資訊傳送到TACACS伺服器。TACACS伺服器驗證使用者憑證並將 響應傳送迴路由器。AAA作業階段的結果可以是以下任一結果:

PASS:只有路由器上配置了AAA授權後,服務才開始進行身份驗證。此時開始授權階段。

FAIL:身份驗證失敗後,可能會拒絕您進一步訪問,或提示您按順序重試該日誌。取決於 TACACS+後台程式。在此示例中,如果從伺服器收到FAIL,則可以檢查為TACACS伺服器中的使

#### 用者配置的策略

錯誤:它表示身份驗證過程中出現錯誤。這可以是在守護程式上,也可以是在守護程式和路由器之 間的網路連線中。如果收到ERROR響應,路由器通常會嘗試使用其他方法驗證使用者。

以下是思科路由器上AAA和TACACS的基本配置

aaa new-model

aaa authentication log in default group tacacs+ local

aaa authorization exec default group tacacs+ local

!

tacacs server prod

address ipv4 10.106.60.182

key cisco123

!

ip tacacs source-interface Gig 0/0

### 排除TACACS故障

步驟 1.

在連線埠49上使用具有適當來源介面的路由器通過telnet驗證與TACACS伺服器的連線。如果路由 器無法連線到連線埠49上的TACACS伺服器,可能會有一些防火牆或存取清單封鎖流量。

Router#telnet 10.106.60.182 49 Trying 10.106.60.182, 49 ... Open

步驟 2.

驗證TACACS伺服器上是否正確配置了AAA客戶端及正確的IP地址和共用金鑰。如果路由器有多個 傳出介面,建議使用此命令配置TACACS源介面。您可以將介面(其IP地址配置為TACACS伺服器 上的客戶端IP地址)配置為路由器上的TACACS源介面

Router(config)#ip tacacs source-interface Gig 0/0

驗證TACACS來源介面是否位於虛擬路由和轉送(VRF)上。如果介面位於VRF上,您可以在AAA伺 服器組下配置VRF資訊。有關VRF感知TACACS的配置,請參閱[TACACS配置指南](/content/en/us/td/docs/ios-xml/ios/sec_usr_tacacs/configuration/xe-3s/sec-usr-tacacs-xe-3s-book/sec-vrf-tacas-svrs.html)。

步驟 4.

執行測試aaa並驗證我們是否從伺服器收到正確的響應

Router#test aaa group tacacs+ cisco cisco legacy Sending password User successfully authenticated

步驟 5.

如果測試aaa失敗,請同時啟用這些調試,以分析路由器和TACACS伺服器之間的事務以確定根本 原因。

debug aaa authentication

debug aaa authorization

debug tacacs

debug ip tcp transaction

以下是工作情境中的偵錯輸出範例:

```
*Apr 6 13:32:50.462: AAA/BIND(00000054): Bind i/f
*Apr 6 13:32:50.462: AAA/AUTHEN/LOGIN (00000054): Pick method list 'default'
*Apr 6 13:32:50.462: TPLUS: Queuing AAA Authentication request 84 for processing
*Apr 6 13:32:50.462: TPLUS(00000054) log in timer started 1020 sec timeout
*Apr 6 13:32:50.462: TPLUS: processing authentication start request id 84
*Apr 6 13:32:50.462: TPLUS: Authentication start packet created for 84()
*Apr 6 13:32:50.462: TPLUS: Using server 10.106.60.182
*Apr 6 13:32:50.462: TPLUS(00000054)/0/NB_WAIT/2432818: Started 5 sec timeout
*Apr 6 13:32:50.466: TPLUS(00000054)/0/NB_WAIT: socket event 2
*Apr 6 13:32:50.466: TPLUS(00000054)/0/NB_WAIT: wrote entire 38 bytes request
*Apr 6 13:32:50.466: TPLUS(00000054)/0/READ: socket event 1
*Apr 6 13:32:50.466: TPLUS(00000054)/0/READ: Would block while reading
*Apr 6 13:32:50.466: TPLUS(00000054)/0/READ: socket event 1
*Apr 6 13:32:50.466: TPLUS(00000054)/0/READ: read entire 12 header bytes (expect 43 bytes data)
*Apr 6 13:32:50.466: TPLUS(00000054)/0/READ: socket event 1
*Apr 6 13:32:50.466: TPLUS(00000054)/0/READ: read entire 55 bytes response
*Apr 6 13:32:50.466: TPLUS(00000054)/0/2432818: Processing the reply packet
*Apr 6 13:32:50.466: TPLUS: Received authen response status GET_USER (7)
*Apr 6 13:32:53.242: TPLUS: Queuing AAA Authentication request 84 for processing
*Apr 6 13:32:53.242: TPLUS(00000054) log in timer started 1020 sec timeout
*Apr 6 13:32:53.242: TPLUS: processing authentication continue request id 84
*Apr 6 13:32:53.242: TPLUS: Authentication continue packet generated for 84
*Apr 6 13:32:53.242: TPLUS(00000054)/0/WRITE/10882BBC: Started 5 sec timeout
```
\*Apr 6 13:32:53.242: TPLUS(00000054)/0/WRITE: wrote entire 22 bytes request \*Apr 6 13:32:53.246: TPLUS(00000054)/0/READ: socket event 1 \*Apr 6 13:32:53.246: TPLUS(00000054)/0/READ: read entire 12 header bytes (expect 16 bytes data) \*Apr 6 13:32:53.246: TPLUS(00000054)/0/READ: socket event 1 \*Apr 6 13:32:53.246: TPLUS(00000054)/0/READ: read entire 28 bytes response \*Apr 6 13:32:53.246: TPLUS(00000054)/0/10882BBC: Processing the reply packet \*Apr 6 13:32:53.246: TPLUS: Received authen response status GET\_PASSWORD (8) \*Apr 6 13:32:54.454: TPLUS: Queuing AAA Authentication request 84 for processing \*Apr 6 13:32:54.454: TPLUS(00000054) log in timer started 1020 sec timeout \*Apr 6 13:32:54.454: TPLUS: processing authentication continue request id 84 \*Apr 6 13:32:54.454: TPLUS: Authentication continue packet generated for 84 \*Apr 6 13:32:54.454: TPLUS(00000054)/0/WRITE/2432818: Started 5 sec timeout \*Apr 6 13:32:54.454: TPLUS(00000054)/0/WRITE: wrote entire 22 bytes request \*Apr 6 13:32:54.458: TPLUS(00000054)/0/READ: socket event 1 \*Apr 6 13:32:54.458: TPLUS(00000054)/0/READ: read entire 12 header bytes (expect 6 bytes data) \*Apr 6 13:32:54.458: TPLUS(00000054)/0/READ: socket event 1 \*Apr 6 13:32:54.458: TPLUS(00000054)/0/READ: read entire 18 bytes response \*Apr 6 13:32:54.458: TPLUS(00000054)/0/2432818: Processing the reply packet \*Apr 6 13:32:54.458: TPLUS: Received authen response status PASS (2) \*Apr 6 13:32:54.462: AAA/AUTHOR (0x54): Pick method list 'default' \*Apr 6 13:32:54.462: TPLUS: Queuing AAA Authorization request 84 for processing \*Apr 6 13:32:54.462: TPLUS(00000054) log in timer started 1020 sec timeout \*Apr 6 13:32:54.462: TPLUS: processing authorization request id 84 \*Apr 6 13:32:54.462: TPLUS: Protocol set to None .....Skipping \*Apr 6 13:32:54.462: TPLUS: Sending AV service=shell \*Apr 6 13:32:54.462: TPLUS: Sending AV cmd\* \*Apr 6 13:32:54.462: TPLUS: Authorization request created for 84(cisco) \*Apr 6 13:32:54.462: TPLUS: using previously set server 10.106.60.182 from group tacacs+ \*Apr 6 13:32:54.462: TPLUS(00000054)/0/NB\_WAIT/2432818: Started 5 sec timeout \*Apr 6 13:32:54.462: TPLUS(00000054)/0/NB\_WAIT: socket event 2 \*Apr 6 13:32:54.462: TPLUS(00000054)/0/NB\_WAIT: wrote entire 62 bytes request \*Apr 6 13:32:54.462: TPLUS(00000054)/0/READ: socket event 1 \*Apr 6 13:32:54.462: TPLUS(00000054)/0/READ: Would block while reading \*Apr 6 13:32:54.470: TPLUS(00000054)/0/READ: socket event 1 \*Apr 6 13:32:54.470: TPLUS(00000054)/0/READ: read entire 12 header bytes (expect 18 bytes data) \*Apr 6 13:32:54.470: TPLUS(00000054)/0/READ: socket event 1 \*Apr 6 13:32:54.470: TPLUS(00000054)/0/READ: read entire 30 bytes response \*Apr 6 13:32:54.470: TPLUS(00000054)/0/2432818: Processing the reply packet \*Apr 6 13:32:54.470: TPLUS: Processed AV priv-lvl=15 \*Apr 6 13:32:54.470: TPLUS: received authorization response for 84: PASS \*Apr 6 13:32:54.470: AAA/AUTHOR/EXEC(00000054): processing AV cmd= \*Apr 6 13:32:54.470: AAA/AUTHOR/EXEC(00000054): processing AV priv-lvl=15 \*Apr 6 13:32:54.470: AAA/AUTHOR/EXEC(00000054): Authorization successful

#### 當TACACS伺服器配置了錯誤的預共用金鑰時,這是來自路由器的調試輸出示例。

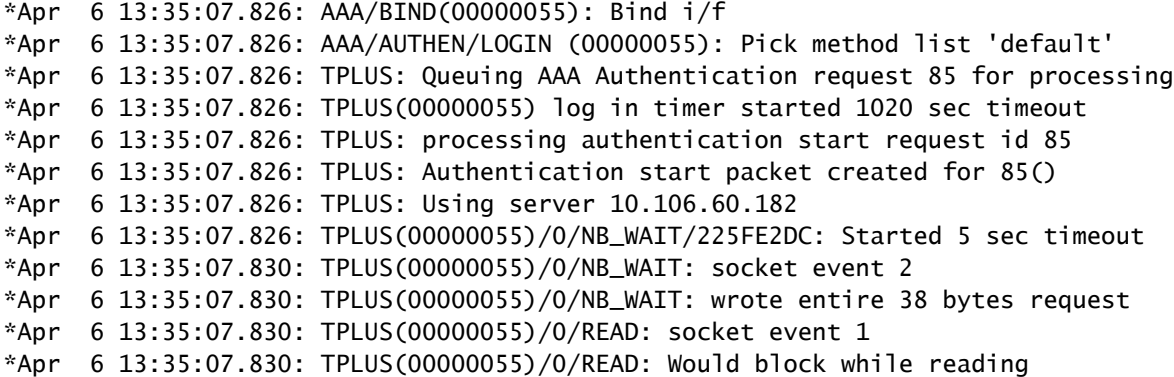

```
*Apr 6 13:35:07.886: TPLUS(00000055)/0/READ: socket event 1
*Apr 6 13:35:07.886: TPLUS(00000055)/0/READ: read entire 12 header bytes (expect 6 bytes data)
*Apr 6 13:35:07.886: TPLUS(00000055)/0/READ: socket event 1
*Apr 6 13:35:07.886: TPLUS(00000055)/0/READ: read entire 18 bytes response
*Apr 6 13:35:07.886: TPLUS(00000055)/0/225FE2DC: Processing the reply packet
*Apr 6 13:35:07.886: TPLUS: received bad AUTHEN packet: length = 6, expected 43974
*Apr 6 13:35:07.886: TPLUS: Invalid AUTHEN packet (check keys).
```
## 相關資訊

- [Cisco IOS上的TACACS配置](/content/en/us/td/docs/ios-xml/ios/sec_usr_tacacs/configuration/xe-3s/sec-usr-tacacs-xe-3s-book/sec-vrf-tacas-svrs.html)
- [技術支援與文件 Cisco Systems](https://www.cisco.com/c/zh_tw/support/index.html?referring_site=bodynav)

#### 關於此翻譯

思科已使用電腦和人工技術翻譯本文件,讓全世界的使用者能夠以自己的語言理解支援內容。請注 意,即使是最佳機器翻譯,也不如專業譯者翻譯的內容準確。Cisco Systems, Inc. 對這些翻譯的準 確度概不負責,並建議一律查看原始英文文件(提供連結)。